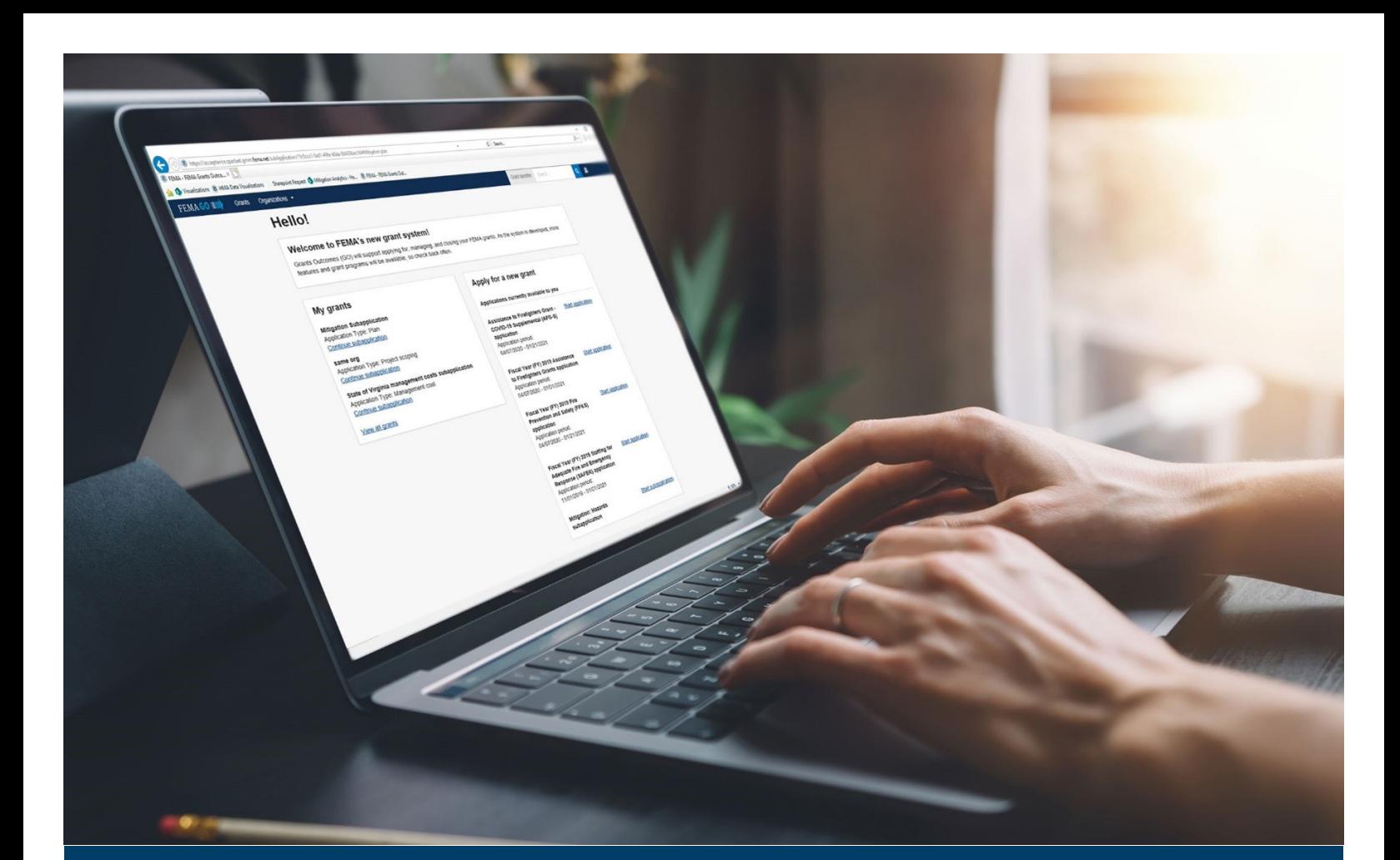

# **FEMA GO Award Acceptance Guide**

**This guide provides instructions for External FEMA GO Users to log-in, navigate the system, and complete the task for accepting or declining an award.** 

**April 2023** 

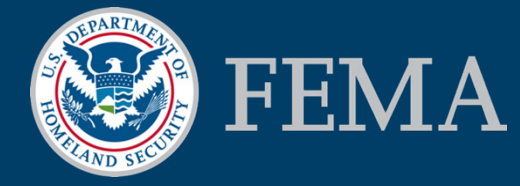

Prepared by: GPD Communications, Culture, Analytics & Training Branch (CCAT)

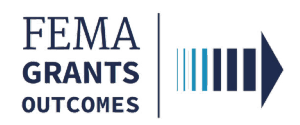

### Table of Contents

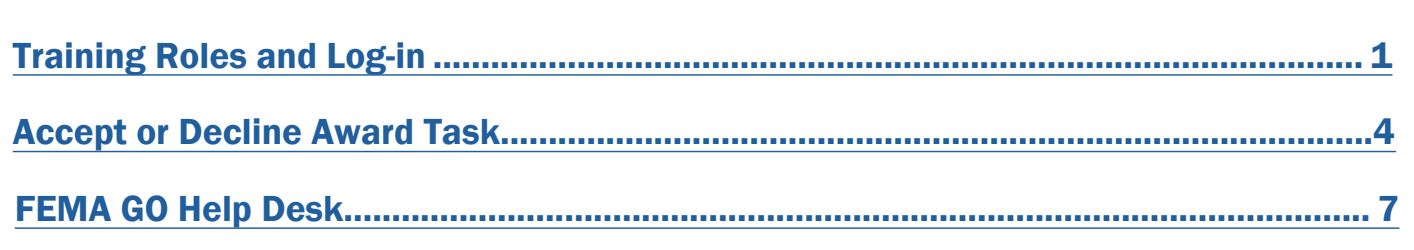

# **Objectives**

By the end of this FEMA GO training, you will be able to:

- Log-in to FEMA GO as an external user
- Complete the Accept or Decline Award task

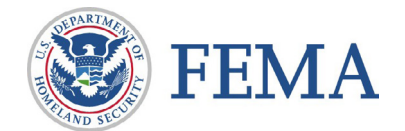

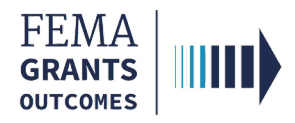

*This page intentionally left blank.* 

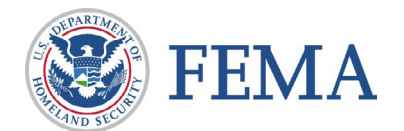

<span id="page-3-0"></span>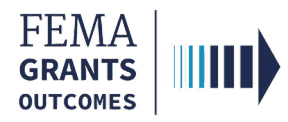

# Training Roles and Log-in

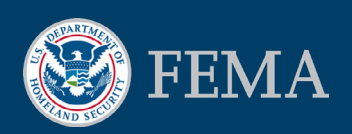

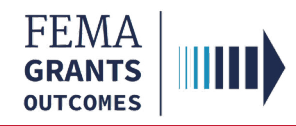

# Training Roles

This training is for the following external roles:

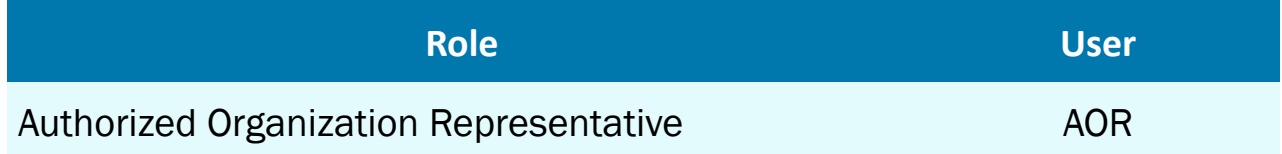

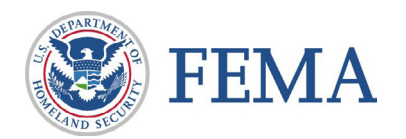

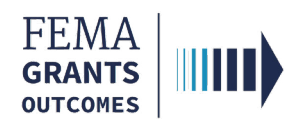

# Log-in

#### Step 1:

Go to<https://go.fema.gov>

#### Step 2:

Log in with your previously created Email and Password

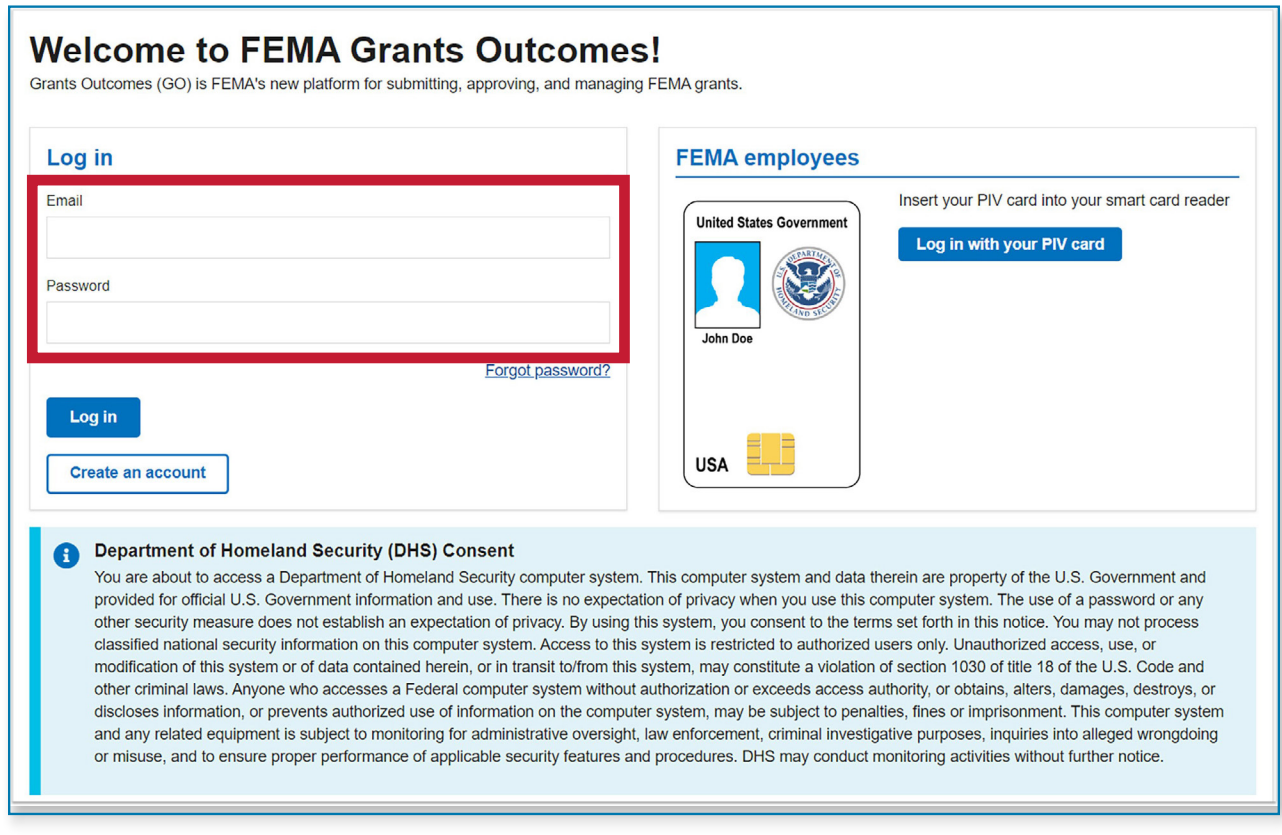

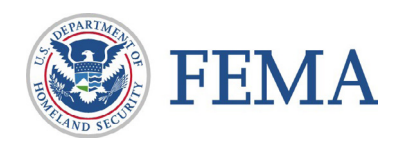

<span id="page-6-0"></span>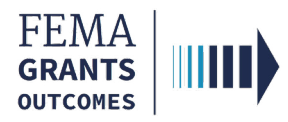

# Accept or Decline Award Task

Navigate to the Task

Accept Decision

Decline Decision

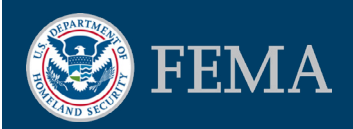

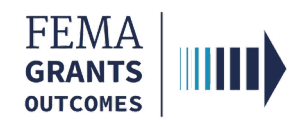

### Navigate to the Task

#### Step 1:

On the welcome screen locate the section titled My grants

#### Step 2:

Scroll through the list of grants to find the grant you want to accept or decline an award for

#### Step 3:

Select the Accept/Decline Award link next to the grant in the My grants section to be directed to the task

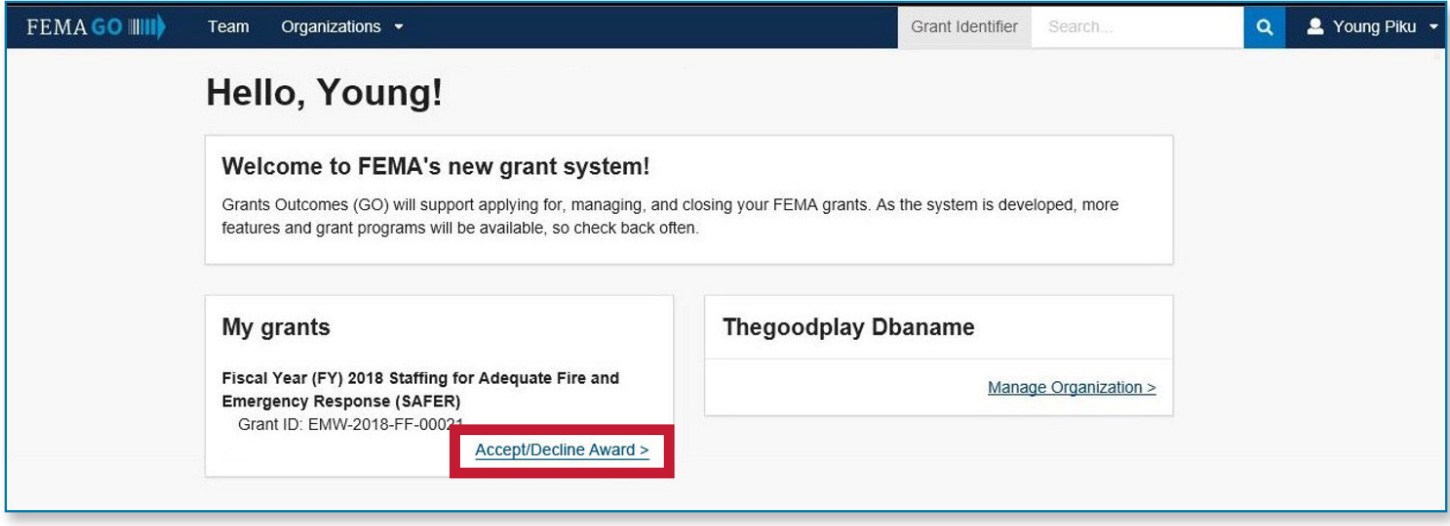

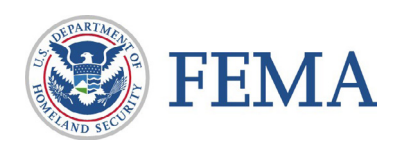

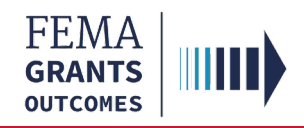

# Accept Decision

#### Step 1:

Select Accept award

#### Step 2:

Enter **Comments** as needed to support your decision

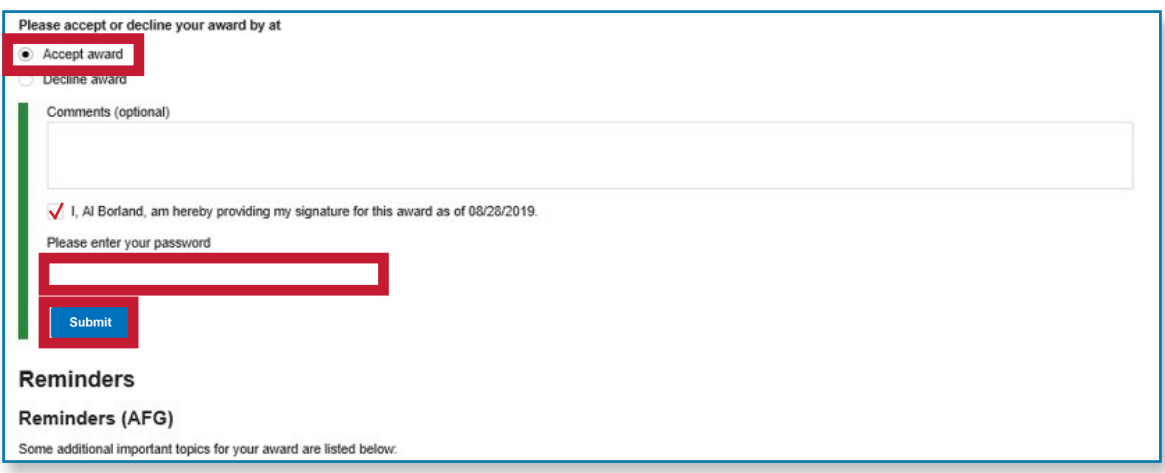

#### Step 3:

Select the box next to your name to provide your signature

#### Step 4:

**Enter** your FEMA GO password to authenticate your signature

#### Step 5:

Select Submit

You have successfully accepted your award.

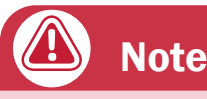

The reminders section at the bottom of this screen is program specific.

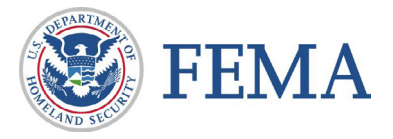

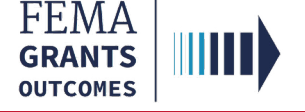

# Decline Decision

#### Step 1:

Select Decline award

#### Step 2:

Enter the required reason for declining the award

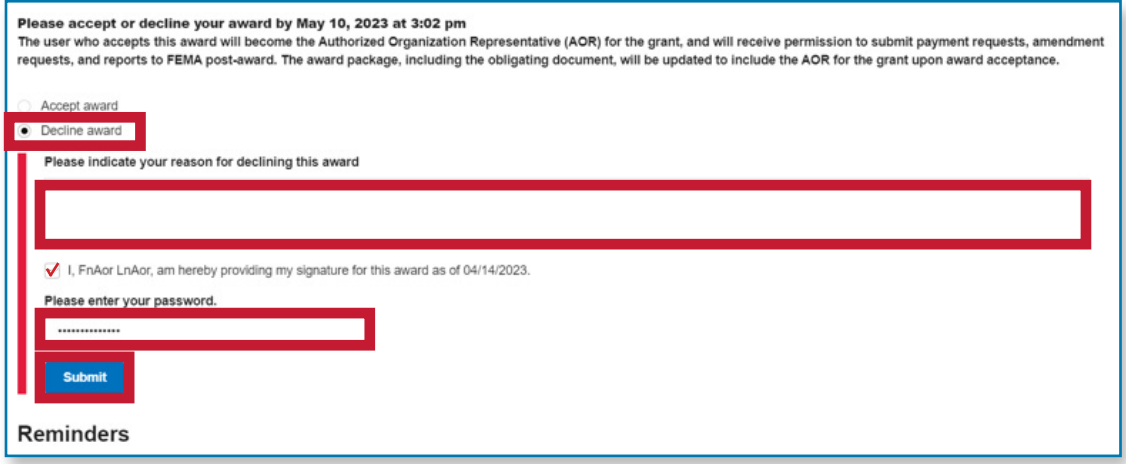

#### Step 3:

Select the box next to your name to provide your signature

#### Step 4:

**Enter** your FEMA GO password to authenticate your signature

#### Step 5:

Select Submit

You have successfully declined your award.

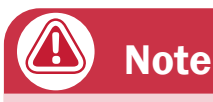

The reminders section at the bottom of this screen is program specific.

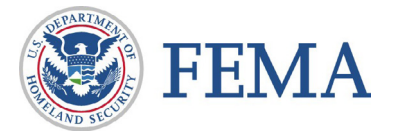

<span id="page-10-0"></span>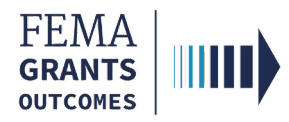

# FEMA GO Help Desk Information:

#### Please send any questions to:

[FEMAGO@fema.dhs.gov](mailto:FEMAGO@fema.dhs.gov) 

#### 1-877-585-3242

#### Hours: Mon-Fri, 9:00 a.m. – 6:00 p.m. ET

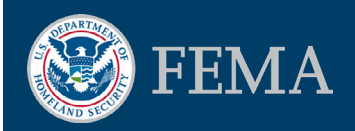